# Westside Academy

- How to read weekly progress reports
- How to check progress on the parent portal
- How to get around in the student interface

Chalkboard

How To

# READ THE EMAILED PROGRESS REPORT

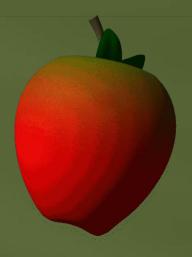

# Parent Progress Report

**Grading Scale:** 

90%-100% = A

80%-89% = B

70%-79% = C

60%-69% = D

Below 60% = F

This percentage counts
all assignments for the whole
semester, and all undone assignments
are given a grade of zero until completed.
This column SHOULD match Grade to date
at the end of the semester.

This is the grade for work turned in so far

| School: Westside Academy                                                           |                        |                                 |                                   |            |           |                |               |            |                   |                    |                  |                 |               | -              |
|------------------------------------------------------------------------------------|------------------------|---------------------------------|-----------------------------------|------------|-----------|----------------|---------------|------------|-------------------|--------------------|------------------|-----------------|---------------|----------------|
| Section Name                                                                       | Engagement<br>Category | Teacher<br>Name                 | Teacher<br>Email                  | Start Date | End Date  | Last<br>Access | Last<br>Weeks | Total Time | Points to<br>Date | Possible<br>to Dat | Grade to<br>Date | Total<br>Points | %<br>Complete | Cumm.<br>Grade |
| CA14WU Science 8<br>(Semester 1) Section<br>1 (Westside Union<br>Elementary)       | Not Started            | Rutkowski-<br>Hines,<br>Deborah | reports@iwan<br>tsomehelp.ne<br>t | 8/22/2014  | 8/6/2015  | 8/28/2014      | Time<br>8     | 5          | 0.00              | 0.00               | 0.00 %           | 490.00          | 0.00 %        | 0.00 %         |
| CA14WU Language<br>Arts 8 (Semester 1)<br>Section 1 (Westside<br>Union Elementary) | Idle                   | Rutkowski-<br>Hines,<br>Deborah | reports@iwan<br>tsomehelp.ne<br>t | 8/7/2014   | 8/6/2015  | 8/28/2014      | 8             | 1701       | 997.50            | 1,099.00           | 90.76 %          | 1,149.00        | 95.65 %       | 86.81 %        |
| CA14WU Math 8<br>(Semester 1) Section<br>1 (Westside Union<br>Elementary)          | High Performing        | Rutkowski-<br>Hines,<br>Deborah | reports@iwan<br>tsomehelp.ne<br>t | 8/21/2014  | 8/6/21/15 | 8/28/2014      | 716           | 853        | 572.00            | 655.00             | 87.33 %          | 1,530.00        | 42.81 %       | 37.39 %        |

This shows how many minutes were spent in each subject.

This shows how much of the lessons are complete.

100% would mean the student has finished everything for the whole semester.

How To

# GET AROUND THE PARENT PORTAL

# Entry to Parent Portal

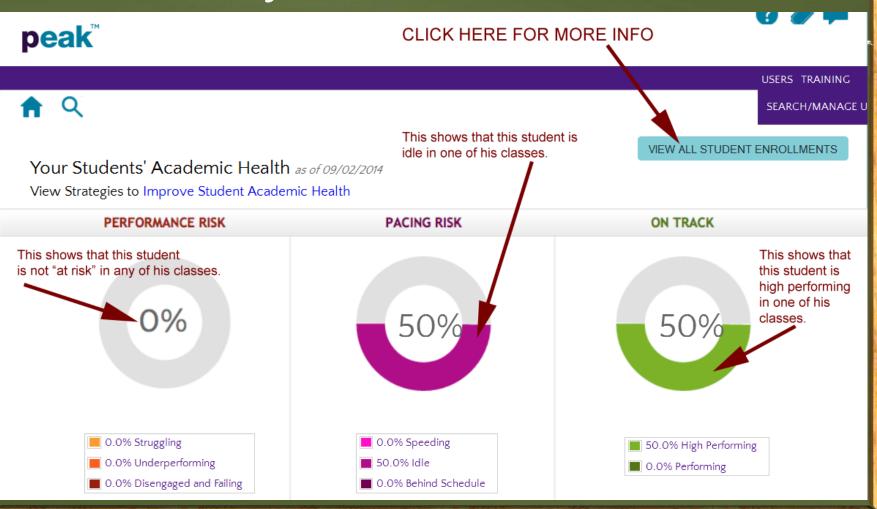

### Choose the Subject

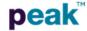

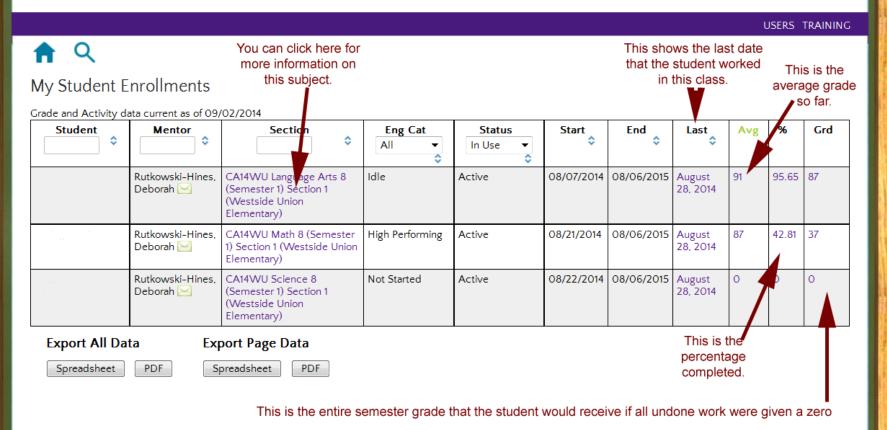

# Subject Page- Progress

peak

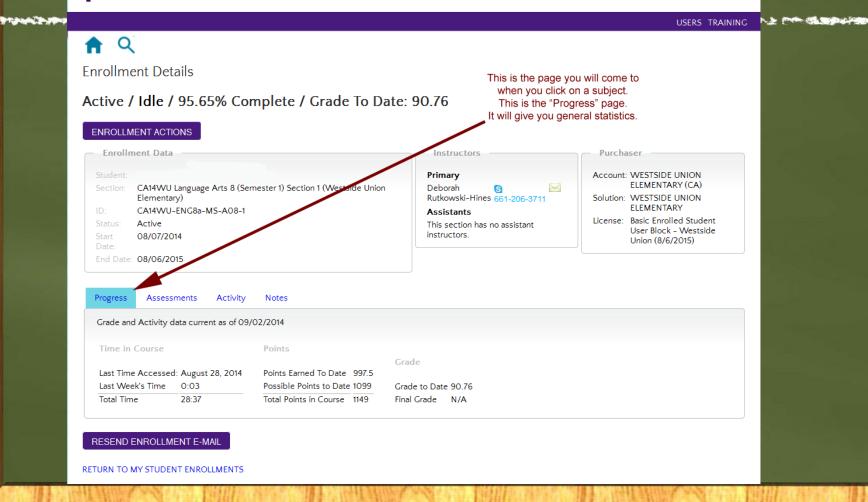

### Subject Page- Assessments

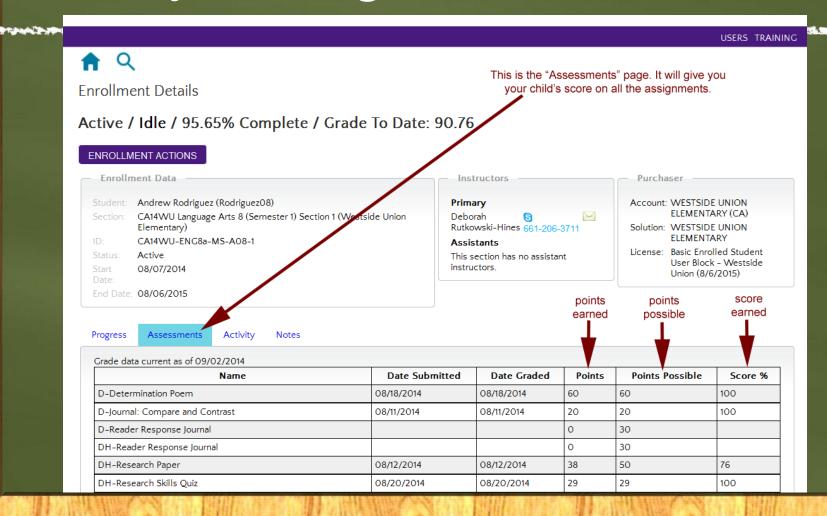

# Subject Page- Activity

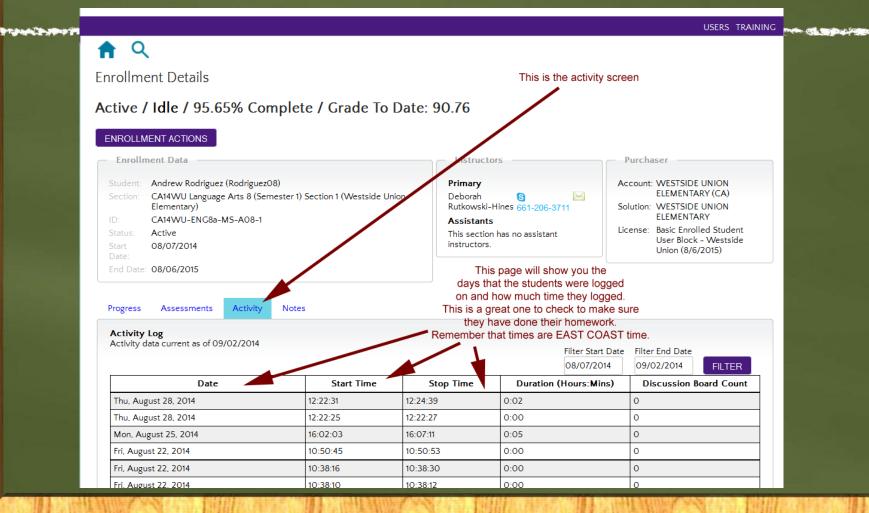

How To

# GET AROUND THE STUDENT INTERFACE

# http://peak.getfueled.com

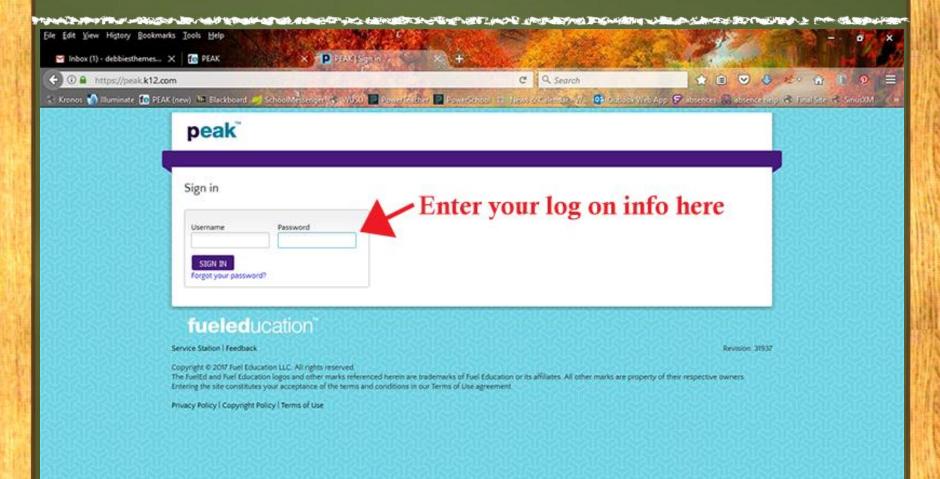

# After log on, choose the class to work in or view

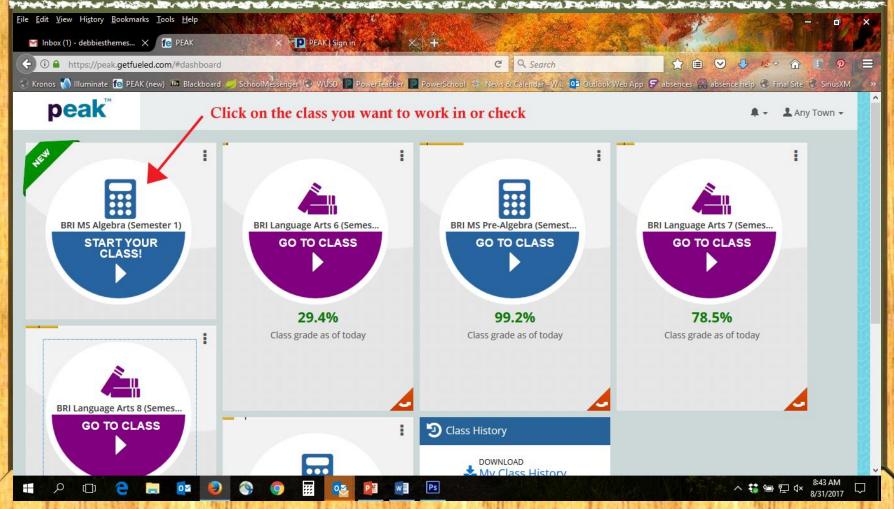

# This is what the student home screen looks like

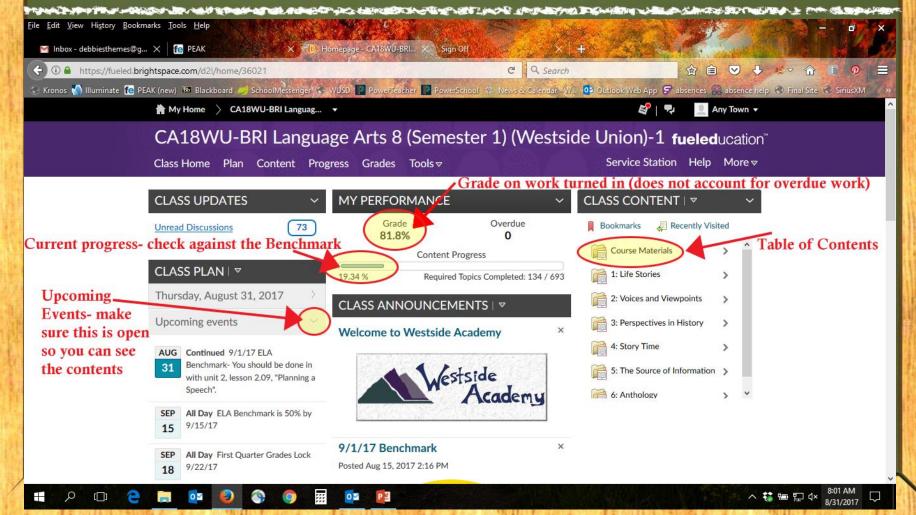

# How do I pace myself?

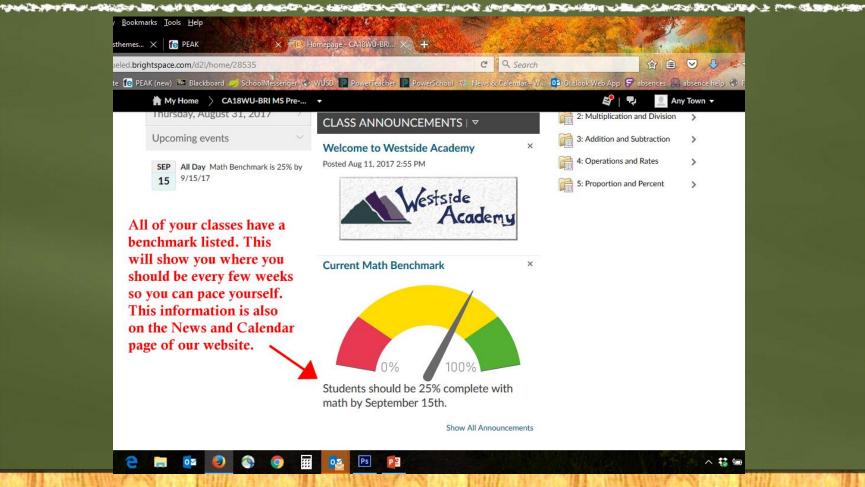

# How do I do my work?

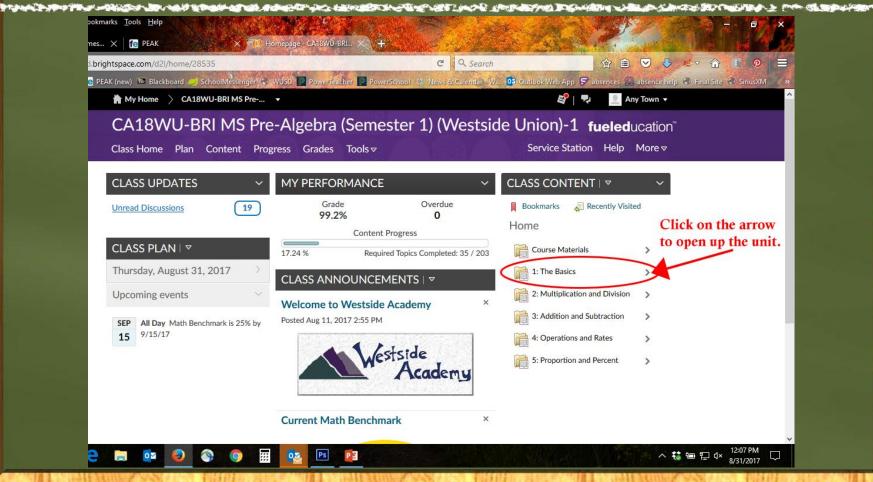

# Be sure and go in order

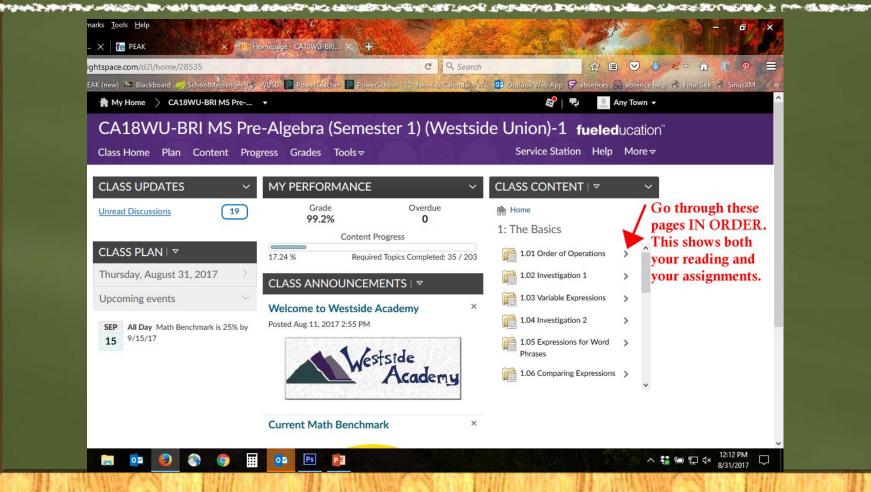

#### The Grades tab

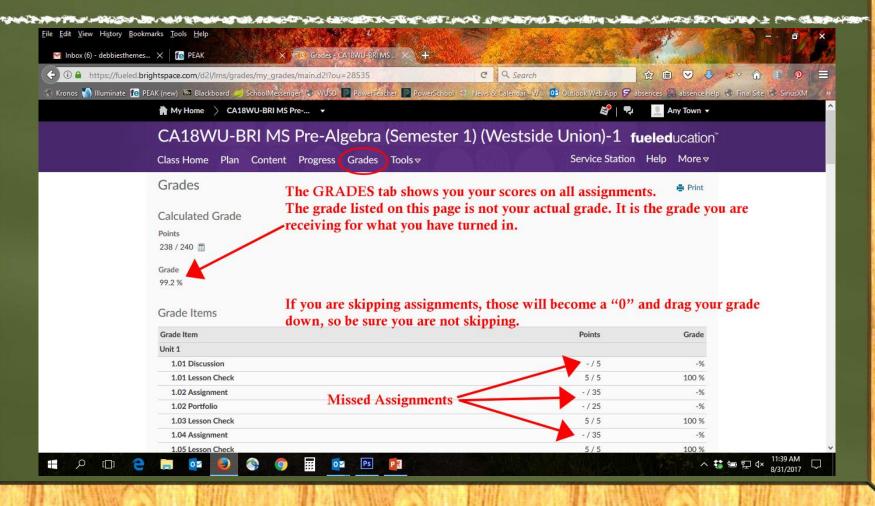

# The EASIEST way to check progress: From the logon screen

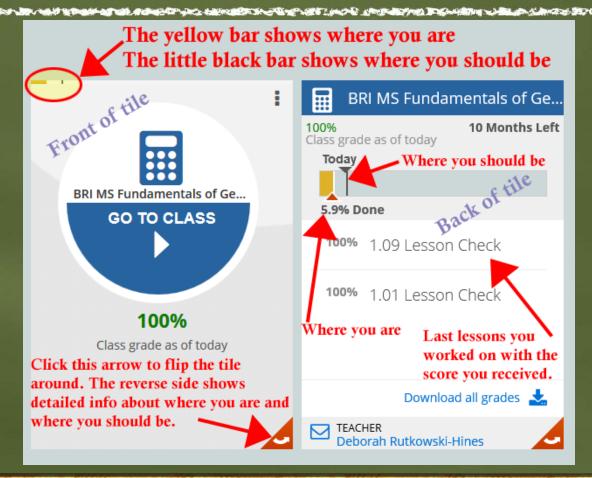

# The "Content" tab is the easiest way to see all progress

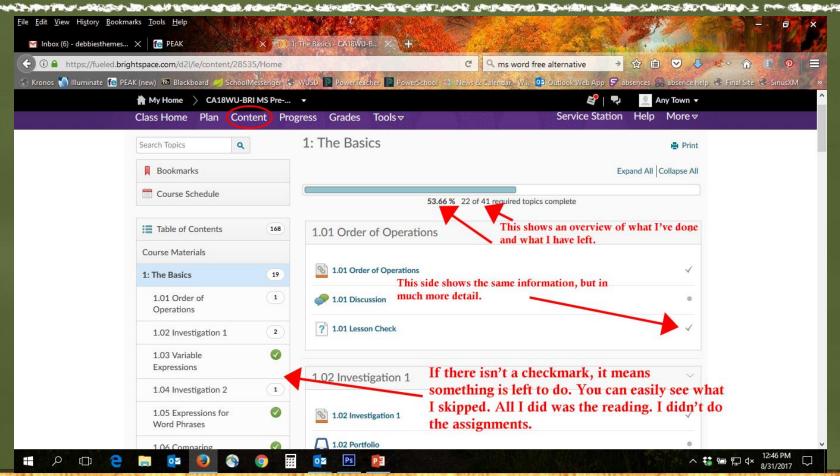

# The "Progress" tab is another way to show assignments and reading

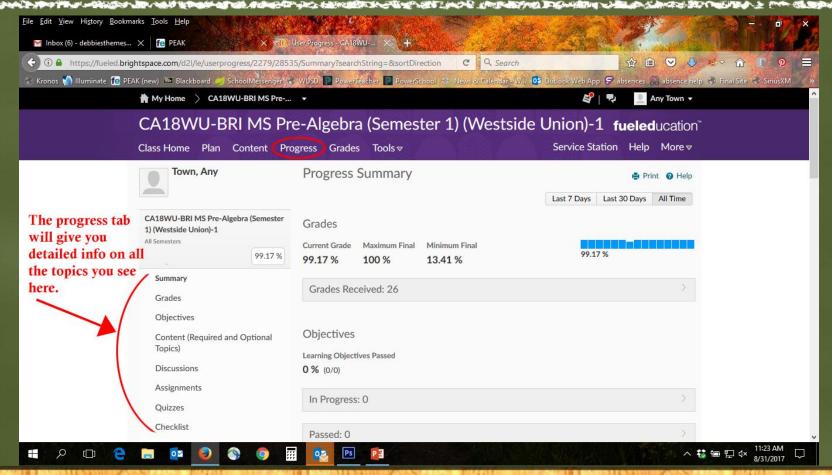

#### Using the "Overdue" Link for progress

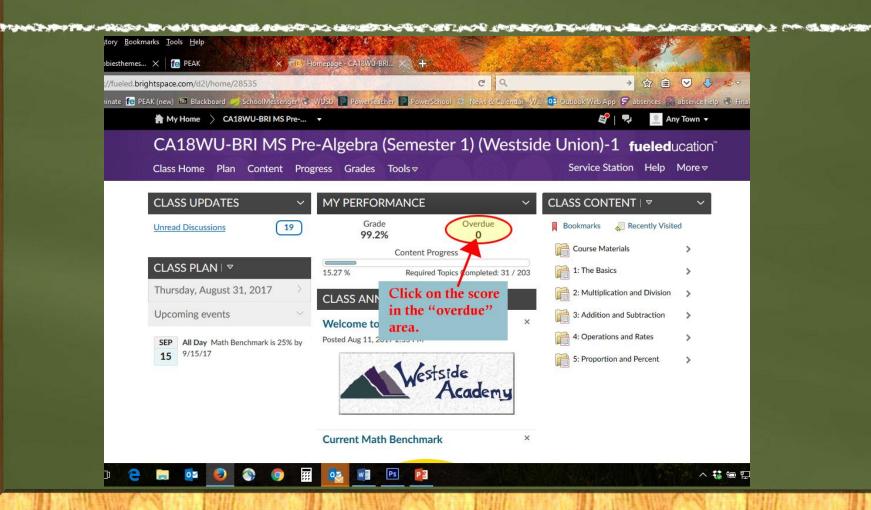

# The "overdue" area (cont.1)

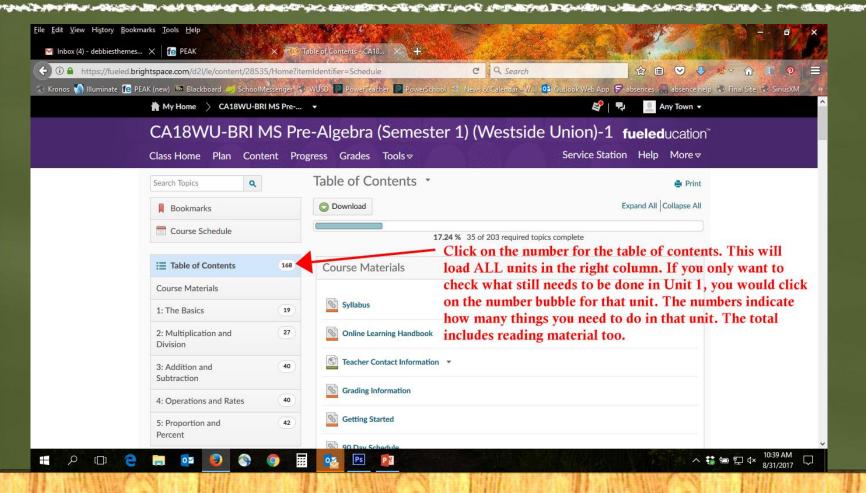

# The "overdue" area (cont.2)

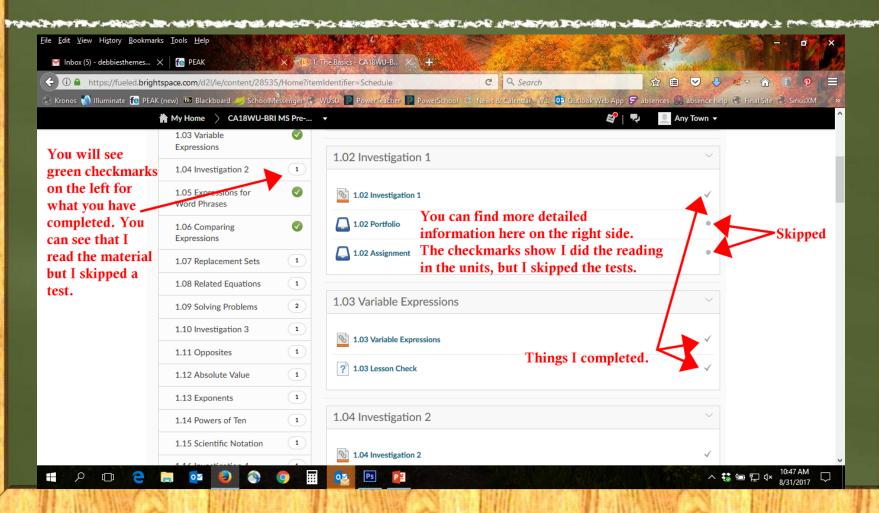

### How do I submit assignments?

- Your assignment worksheets should be completed in Word (or Open Office)
- Remember to run spellcheck on your work.
- Files should then be attached to the assignment. (more on another slide)
- Remember that a plagiarism checker is automatically used on ALL assignments. Do not cut and paste from the internet!

# Submitting Assignments

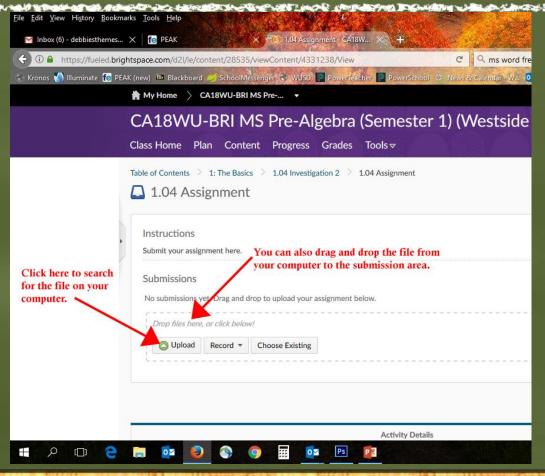

#### Submitting Assignments (cont.)

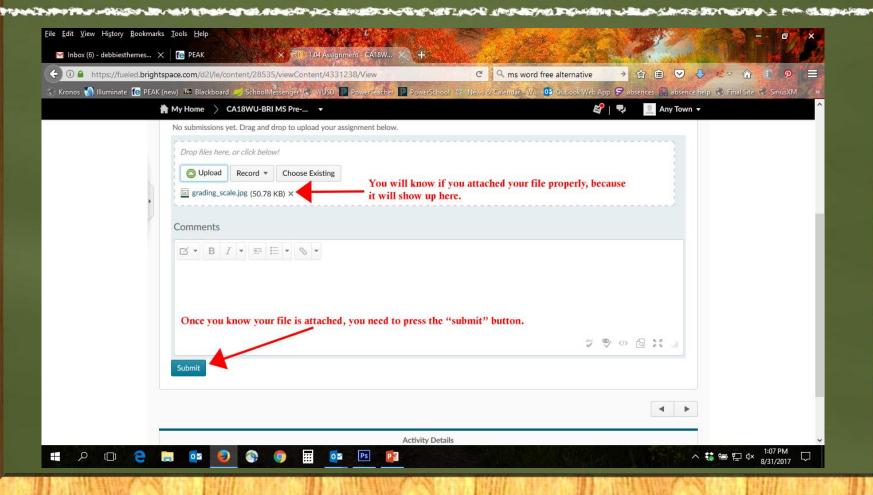

#### How do I do Discussions?

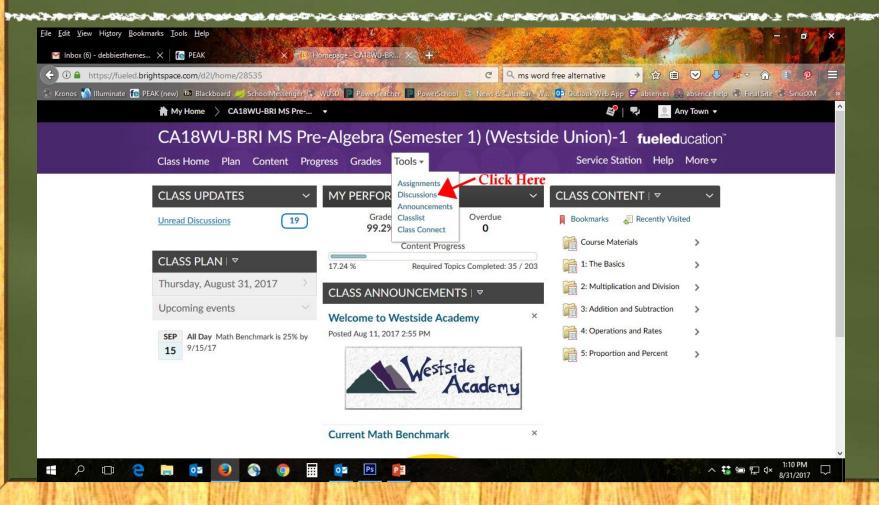

# Discussions (cont.)

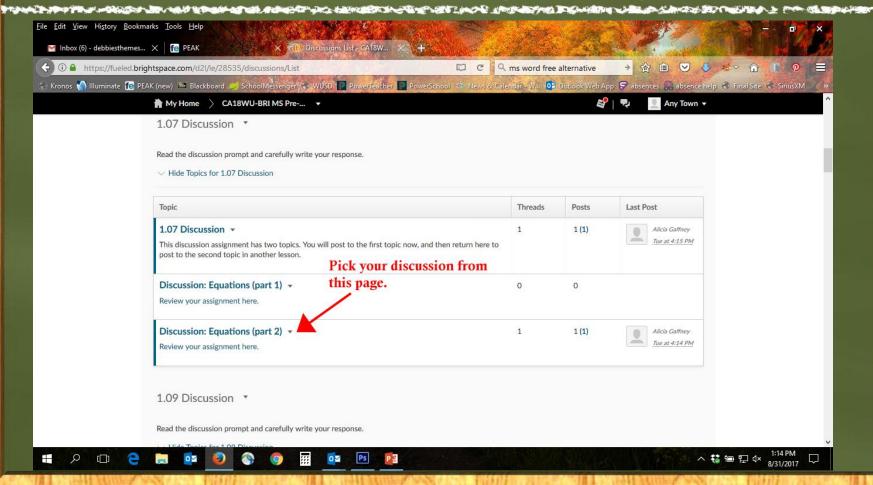

# Discussions (cont.)

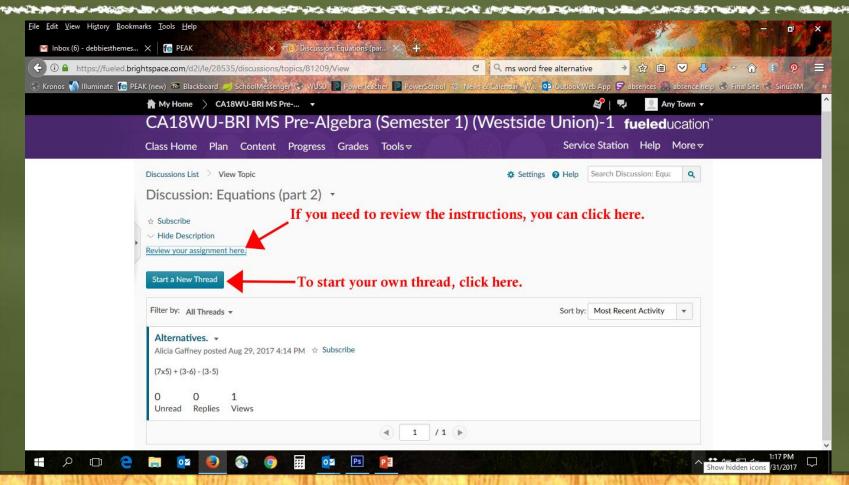

# Discussions (cont.)

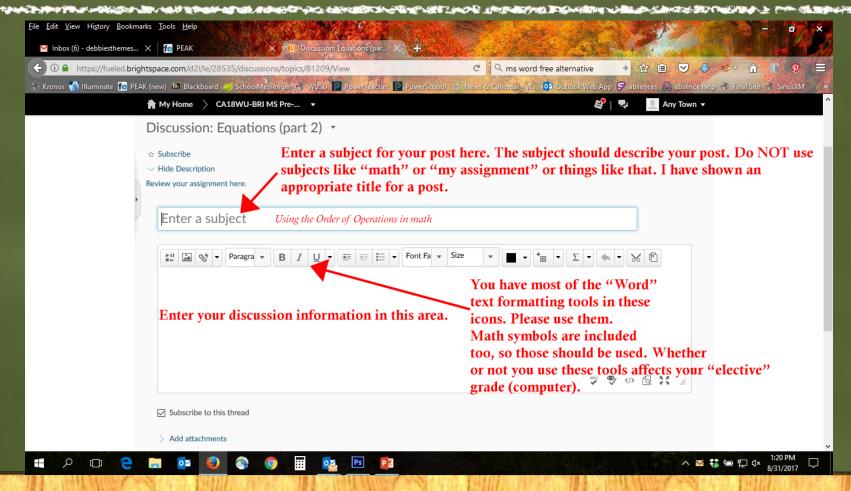